# <span id="page-0-0"></span>**Accident/Violation Override**

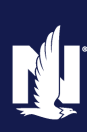

#### **Description and Background**

This job aid outlines the process for overriding an accident or violation in PolicyCenter. This functionality is available during an Auto submission or policy change to add a driver. Once reports have been ordered, the *Underwriting* screen is reviewed to verify information returned. Once a submission is issued or a driver has been added to the policy, nobody can override the chargeable accident/violation.

#### **Step 1**

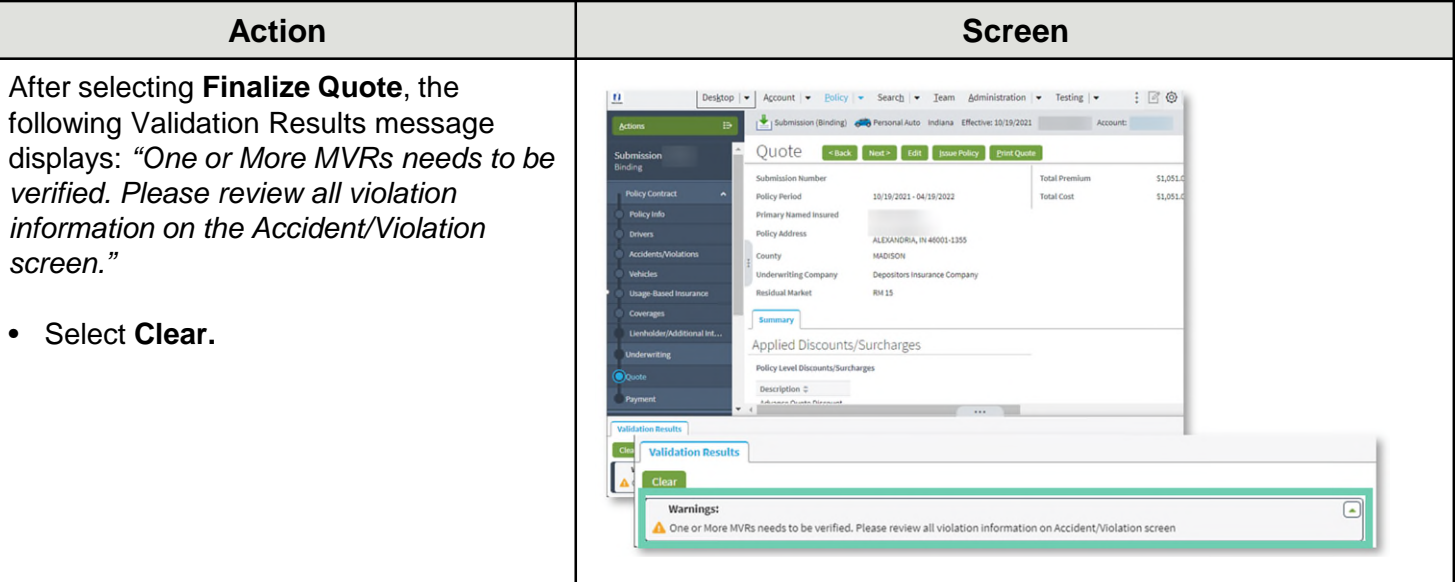

### **Step 2**

**Action Screen**  $\mathbf{u}$ On the *Quote* screen:  $_{\rm B}$ Submission (Binding) eng Personal Auto Indiana Effective: 10/19/2021 Quote sack Next Edit swe Policy Erint Quote • Select **Edit** to change the policy. ubmission<br>inding **Total Premium** Submission Number **S1.051.04** 10/19/2021 - 04/19/2022 Policy Period **Total Cost** \$1,051.04 **Note**: You may only edit if the policy is **blicy** Info Primary Named Insured Policy Address ALEXANDRA, IN 45001-1355 unbound. County MADISON Underwriting Company Depositors Insurance Company Residual Market **RN15** Applied Discounts/Surcharges Policy Level Discounts/Surcharges Description  $z$ Advance Quote Discount Home and Car Discount Paperless Policy Discount Select Discount Vehicle Level Discounts/Surcharges 2014 HYUN SANTA FE G

## **Accident/Violation Override (2 of 5)**

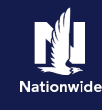

#### **Step 3**

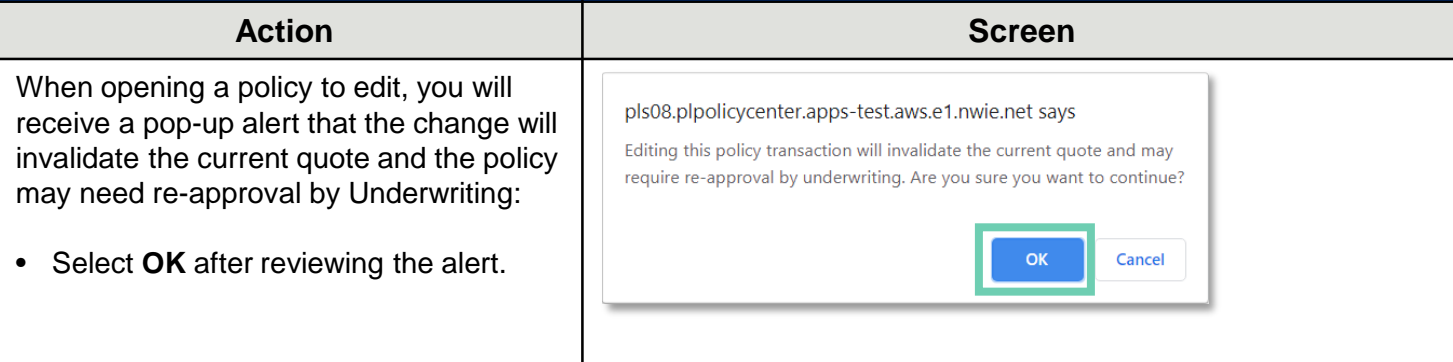

#### **Step 4**

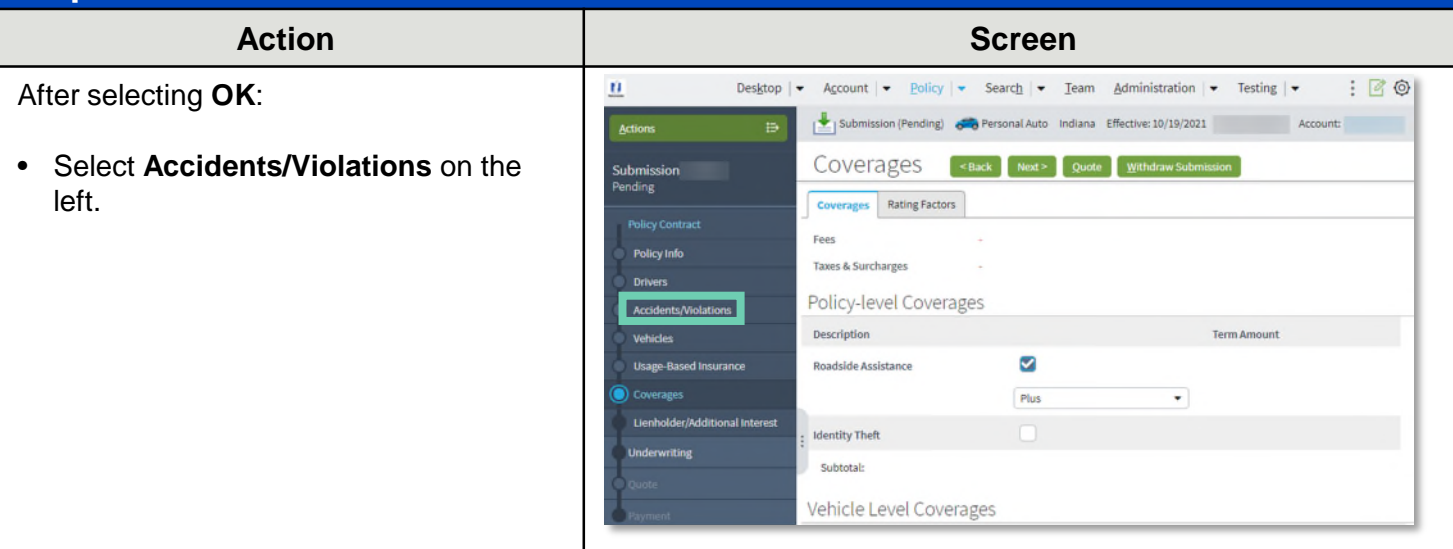

#### **Step 5**

On the **Accidents/Violations** screen:

• Select the appropriate **Driver**.

**Note**: The driver may have more than one accident or violation.

- Select the appropriate **Accident/Violation** line item you wish to override.
- Select the **Yes** radio button next to **Override**.

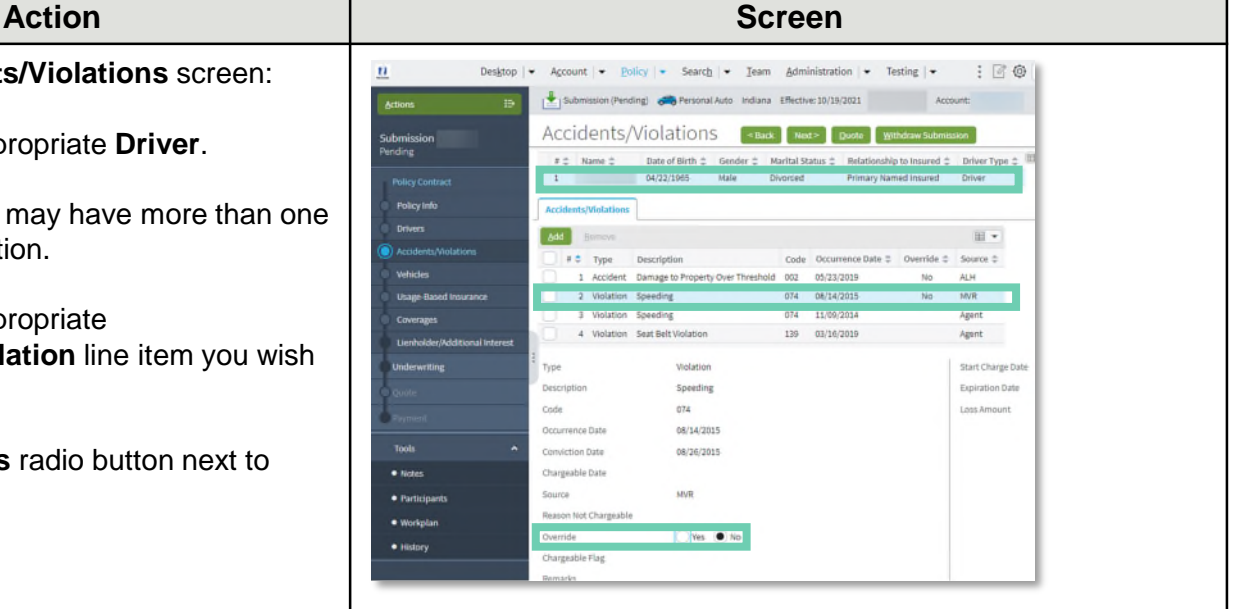

## **[HOME](#page-0-0)**

## **Accident/Violation Override (3 of 5)**

### **Step 9**

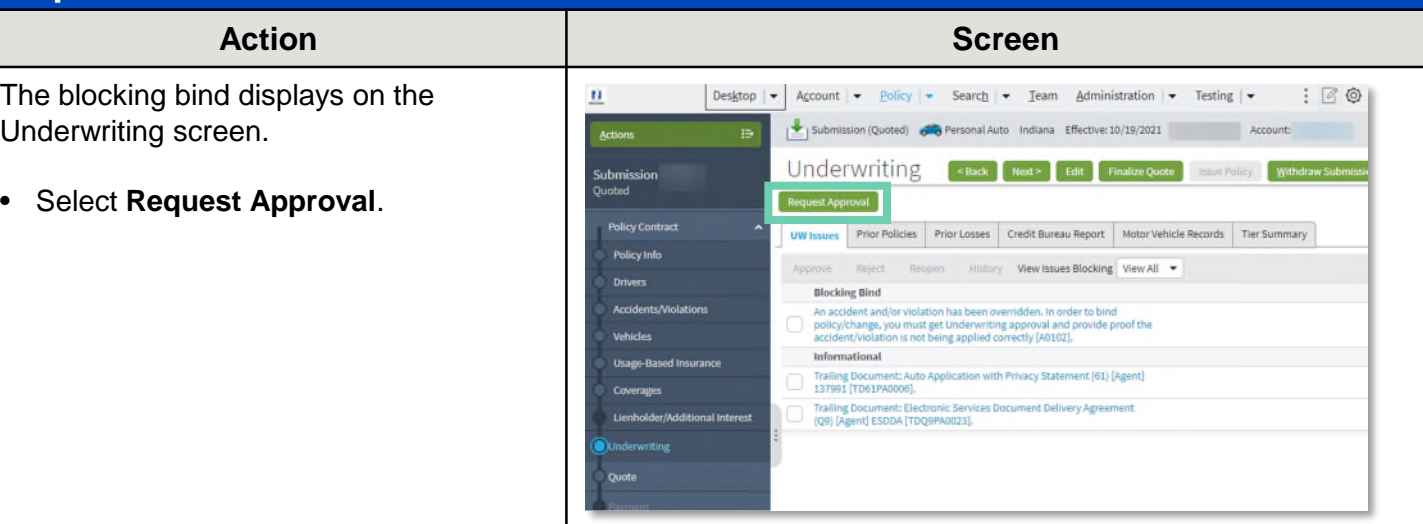

### **Step 10**

Enter the appropriate information on the UW Activity screen:

• Complete the **Description**, **Topic**, **Subject**, and **Text** fields.

**Note**: You must enter detailed information in the Text field explaining why the accident/violation should be overridden.

- o If it is an MVR item that's overridden, underwriting will need toe corrected MVR or corrected court documents uploaded to DocVault.
- o If information from the CLUE report is overridden, a Determination of Fault Letter or valid Letter of Experience must be uploaded to DocVault.

Select **Send Request**.

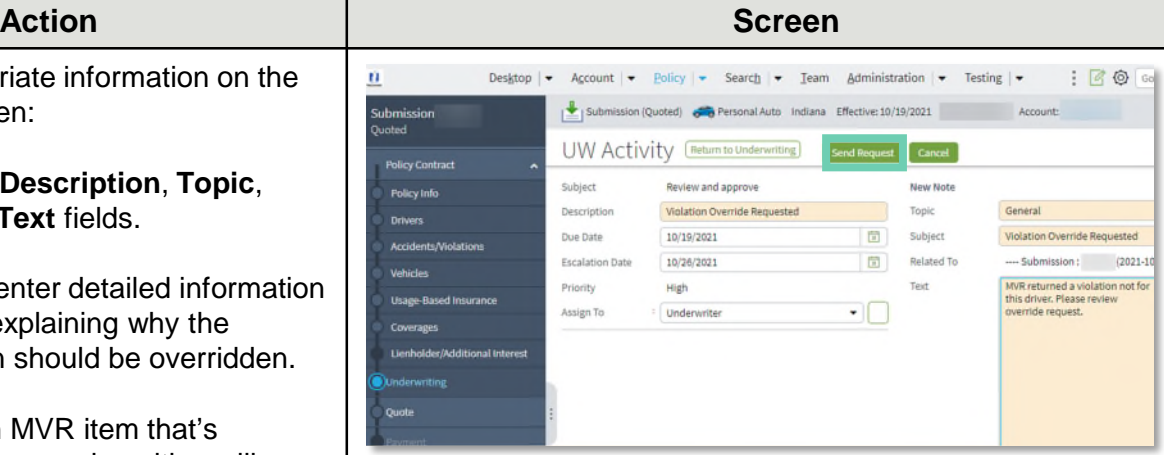

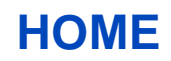

## **Accident/Violation Override (4 of 5)**

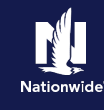

#### **Step 6 Action Screen** PolicyCenter displays an alert message: pls08.plpolicycenter.apps-test.aws.e1.nwie.net says "By Overriding an accident/violation, By Overriding an accident/violation, premium obtained is only a quote. premium obtained is only a quote. Final Final premium is only determined once Underwriting reviews and either premium is only determined once accepts or declines the override. Underwriting reviews and either accepts or declines the override." **OK** Cancel Select OK after reviewing the alert. **Step 7 Action Screen**  $\mathbf{n}$ Desktop  $|\bullet|$ Account  $\vert \bullet \vert$  Policy  $\vert \bullet \vert$  Search  $\vert \bullet \vert$  Team Administration  $\vert \bullet \vert$  Testing  $\vert \bullet \vert$  $B \otimes E$ From any screen: Submission (Pending) 6 Personal Auto Indiana Effective: 10/19/2021 Action • Select **Accidents/Violations** on the Coverages -Back Next> Quote Withdraw Submission **Submission**<br>Pending left. Coverages Rating Factors olicy Con Fees Policy Info Taxes & Surcharges Policy-level Coverages Description Ferm Amou ø Roadside Assistance Plus ÷ older/Additional In **Identity Theft** Subtotal: Vehicle Level Coverages **Step 8 Action Screen** On the **Quote** screen, PolicyCenter Account  $\vert \bullet \vert$  Policy  $\vert \bullet \vert$  Search  $\vert \bullet \vert$  Team Administration  $\vert \bullet \vert$  Testing  $\vert \bullet \vert$ 'n Desktop | +  $: 60$ displays the message: This quote will Submission (Quoted) 6 Personal Auto Indiana Effective: 10/19/2021 Account: require underwriting approval prior to Ouote <Back Edit Finalize Quote Basue Policy Withdraw Submission Print Quote binding." This quote will require underwriting approval prior to binding. **Policy Contract** Submission Number 137991 **Total Premium** \$1,051.04 Policy Period  $10/19/2021 - 04/19/2022$ **Total Cost** \$1,051.0 **Policy Info** • Select **Underwriting** on the left. Primary Named Insured **Drivers** Policy Address **Accidents/Violation** ALEXANDRIA, IN 46001-1355 County MADISON Vehicles **Underwriting Company** Depositors Insurance Company **Usage-Based Insurance Residual Market RM15** Coverages Summary Applied Discounts/Surcharges Policy Level Discounts/Surcharges

### **[HOME](#page-0-0)**

## **Accident/Violation Override (5 of 5)**

### **Step 11**

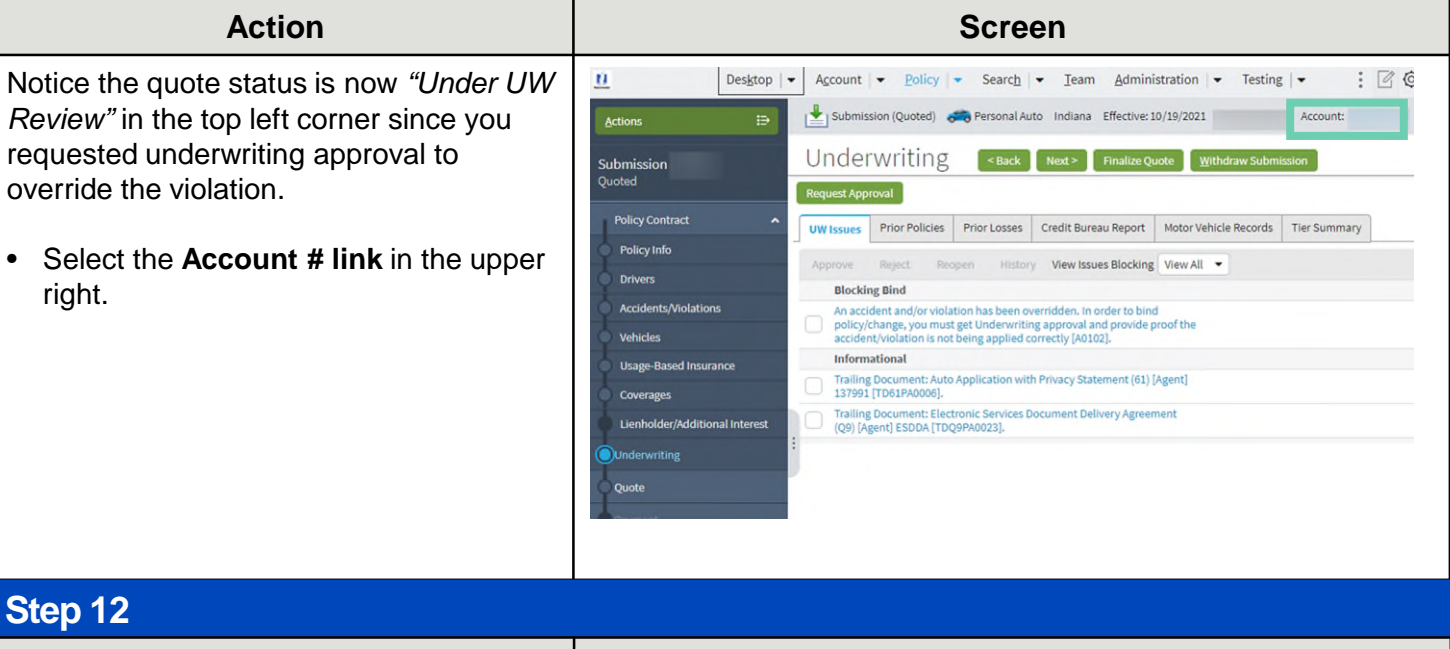

The Activity displays in the *Current Activities* section on the *Account File Summary* screen.

At this point, Underwriting will decide to approve or reject the override. Once a decision has been made, you can issue the submission or change. There may be a premium change due to the accident or violation's override or rejected override.

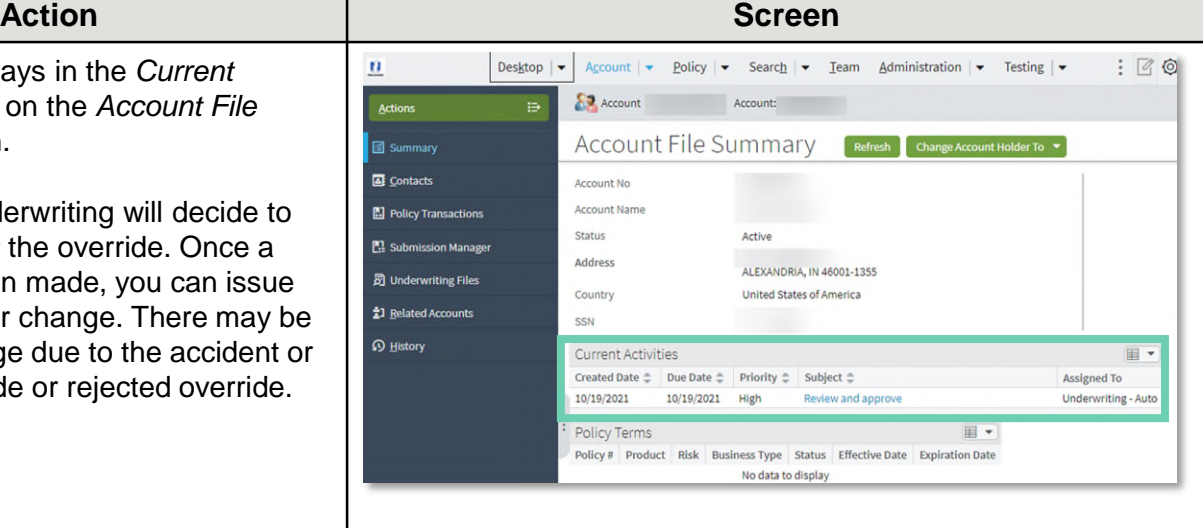

## **[HOME](#page-0-0)**

By accepting a copy of these materials:

(1) I agree that I am either: (a) an employee or Contractor working for Nationwide Mutual Insurance Company or one of its affiliates or subsidiaries ("Nationwide"); or (b) an Independent Sales Agent who has a contract and valid appointment with Nationwide; or (c) an employee of or an independent contractor retained by an Independent Sales Agent; or (d) an Independent Adjuster who has a contract with Nationwide; or (e) an employee of or an independent contractor retained by an Independent Adjuster. (2) I agree that the information contained in this training presentation is confidential and proprietary to Nationwide and may not be disclosed or provided to third parties without Nationwide's prior written consent.

(3) I acknowledge that: (i) certain information contained in this training presentation may be applicable to licensed individuals only and access to this information should not be construed as permission to perform any functions that would require a license; and (ii) I am responsible for acting in accordance with all applicable laws and regulations. (4) I agree that I will return or destroy any material provided to me during this training, including any copies of such training material, when or if any of the following circumstances apply: (a) my Independent Sales Agent agreement with Nationwide is cancelled or I no longer hold any appointments with Nationwide; (b) my employment with or contract with a Nationwide Independent Sales Agent is terminated; (c) my Independent Adjuster contract with Nationwide is terminated; (d) my employment with or contract with a Nationwide Independent Adjuster is terminated; or (e) my employment or contract with Nationwide is terminated for any reason.